# A Visual Debugger for Java in Eclipse

Joseph Masterjohn Victor Milenkovic

Department of Computer Science University of Miami

CSTA 2016 - San Diego

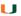

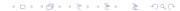

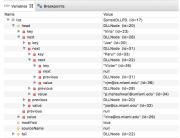

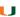

# Teaching CS2 using Eclipse.

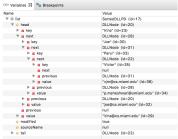

Standard debugger mode in Eclipse.

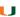

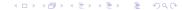

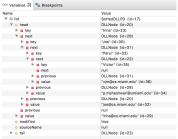

- Standard debugger mode in Eclipse.
- ▶ Hard for students to debug CS2 structures,

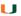

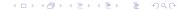

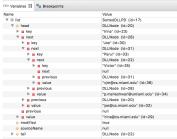

- Standard debugger mode in Eclipse.
- Hard for students to debug CS2 structures,
- such as linked lists.

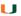

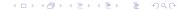

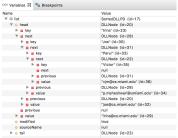

- Standard debugger mode in Eclipse.
- ▶ Hard for students to debug CS2 structures,
- such as linked lists.
- ▶ No visual analogy.

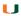

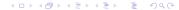

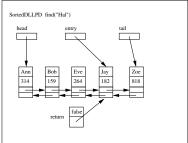

## Extensive lesson slides.

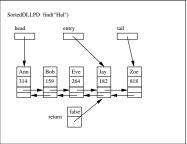

► Show steps of algorithm.

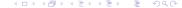

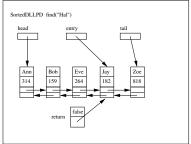

- ► Show steps of algorithm.
- ► Require considerable effort.

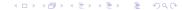

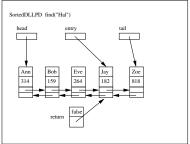

- ► Show steps of algorithm.
- ► Require considerable effort.
- Only for specific example.

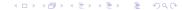

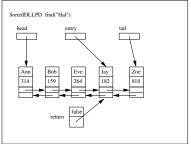

- ► Show steps of algorithm.
- ► Require considerable effort.
- Only for specific example.
- ► Perfect "canned" example

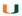

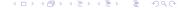

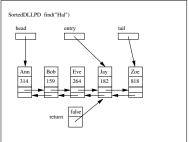

- Show steps of algorithm.
- Require considerable effort.
- Only for specific example.
- ► Perfect "canned" example
- doesn't show possible bugs.

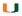

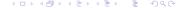

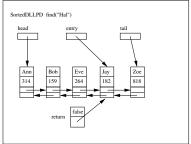

- Show steps of algorithm.
- Require considerable effort.
- ► Only for specific example.
- ► Perfect "canned" example
- doesn't show possible bugs.
- No substitute for experience.

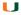

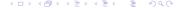

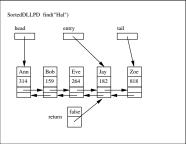

- Show steps of algorithm.
- Require considerable effort.
- ▶ Only for specific example.
- ► Perfect "canned" example
- doesn't show possible bugs.
- No substitute for experience.
- Student cannot compare it with execution of assigned program.

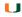

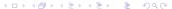

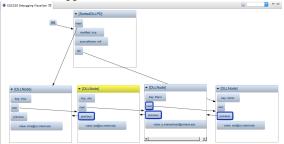

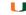

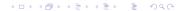

## Visual Debugger

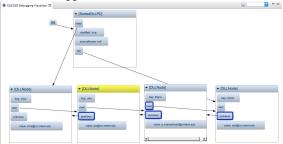

Displays data structures visually.

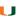

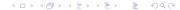

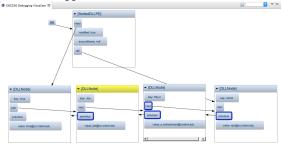

- Displays data structures visually.
- ▶ Uses diagrams similar to textbook and lesson.

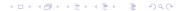

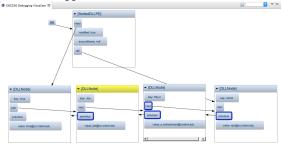

- Displays data structures visually.
- Uses diagrams similar to textbook and lesson.
- Runs as Eclipse Plugin.

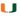

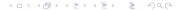

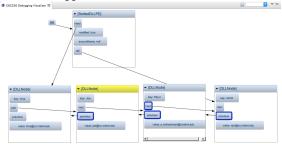

- Displays data structures visually.
- Uses diagrams similar to textbook and lesson.
- Runs as Eclipse Plugin.
- Step by step visual update.

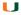

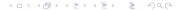

# Acknowledgements and Link

Supported by Tides Foundation (Google Education and University Relations Fund).

Click here to download Visual Debugger. Or cut and paste

http://web.cs.miami.edu/home/jgmaster/plugin\_install.txt

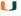

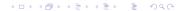